# **DDR-22**

**DAB+FM/RDS+MW DIGITAL STEREO RECEIVER**

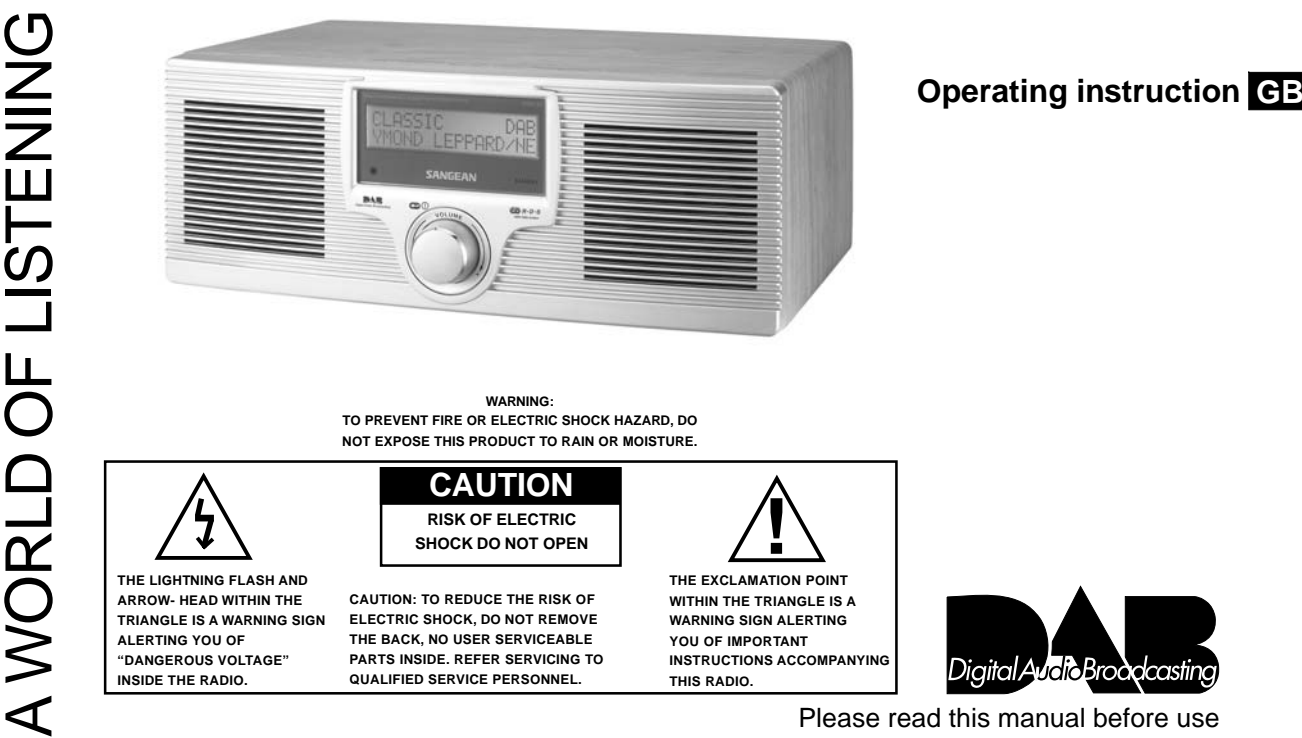

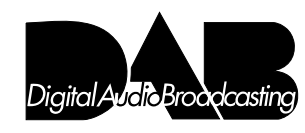

DDR-22\_381P101\_GB.p65 1 2006/4/14,  $\frac{10 \text{ N}}{2006}$ 

 $\overline{\mathbf{u}}$ 

#### **Contents** . . . . . . .

 $\overline{\phantom{0}}$ 

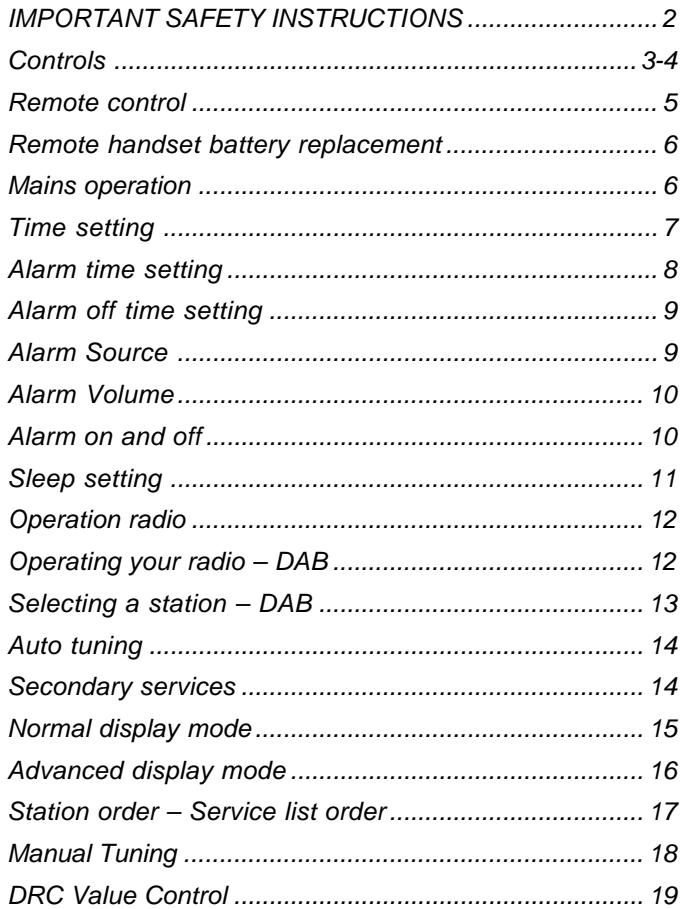

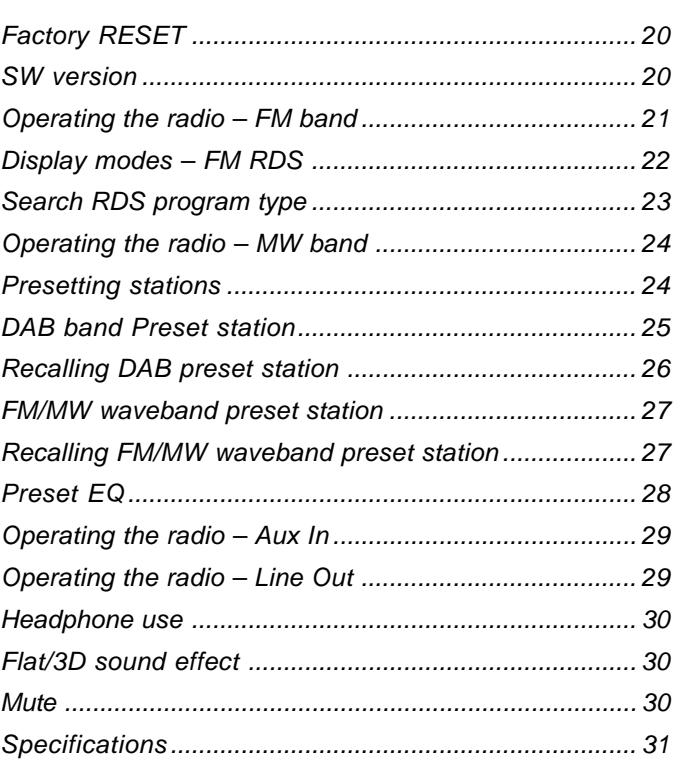

 $\overline{\phantom{a}}$  1

 $\begin{array}{|l|} \hline & \text{DDR-22\_381P101\_GB.p65} \end{array} \hspace{1.5cm} \textbf{2}$ 

#### **IMPORTANT SAFETY INSTRUCTIONS**

- 1. Read these instructions.
- 2. Keep these instructions.
- 3. Heed all warnings.
- 4. Follow all instructions.
- 5. Do not use this apparatus near water.
- 6. Clean only with dry cloth.
- 7. Do not block any ventilation openings. Install in accordance with the manufacturer's instructions.
- 8. Do not install near any heat sources such as radiators, heat registers, stoves, or other apparatus (including amplifiers) that produce heat.
- 9. Do not defeat the safety purpose of the polarized or grounding-type plug. A polarized plug has two blades with one wider than the other. A grounding type plug has two blades and a third grounding prong. The wide blade or the third prong are provided for your safety. If the provided plug does not fit into your outlet. consult an electrician for replacement of the obsolete outlet.
- 10. Protect the power cord from being walked on or pinched particularly at plugs, convenience receptacles, and the point where they exit from the apparatus.
- 11. Only use attachments/accessories specified by the manufacturer.
- 12. Use only with the cart, stand, tripod, bracket, or table specified by the manufacturer, or sold with the apparatus. When a cart is used, use caution when moving the cart/apparatus combination to avoid injury from tip-over.
- 13. Unplug this apparatus during lightning storms or when unused for long periods of time.
- 14. Refer all servicing to qualified service personnel. Servicing is required when the apparatus has been damaged in any way, such as power-supply cord or plug is damaged. liquid has been spilled or objects have fallen into the apparatus, the apparatus has been exposed to rain or moisture, does not operate normally, or has been dropped.
- 15. To Reduce the Risk of Fire or Electric Shock, Do not Expose This Appliance To Rain or Moisture.
- 16. The Shock Hazard Marking and Associated Graphical Symbol is provided on the bottom panel of unit.
- 17. Apparatus shall not be exposed to dripping or splashing and no objects filled with liquids, shall not be placed on the apparatus.

**GB**

DDR-22\_381P101\_GB.p65 <sup>3</sup> 2006/3/23, ¤W¤È 09:49

**Controls**

**(Front)**

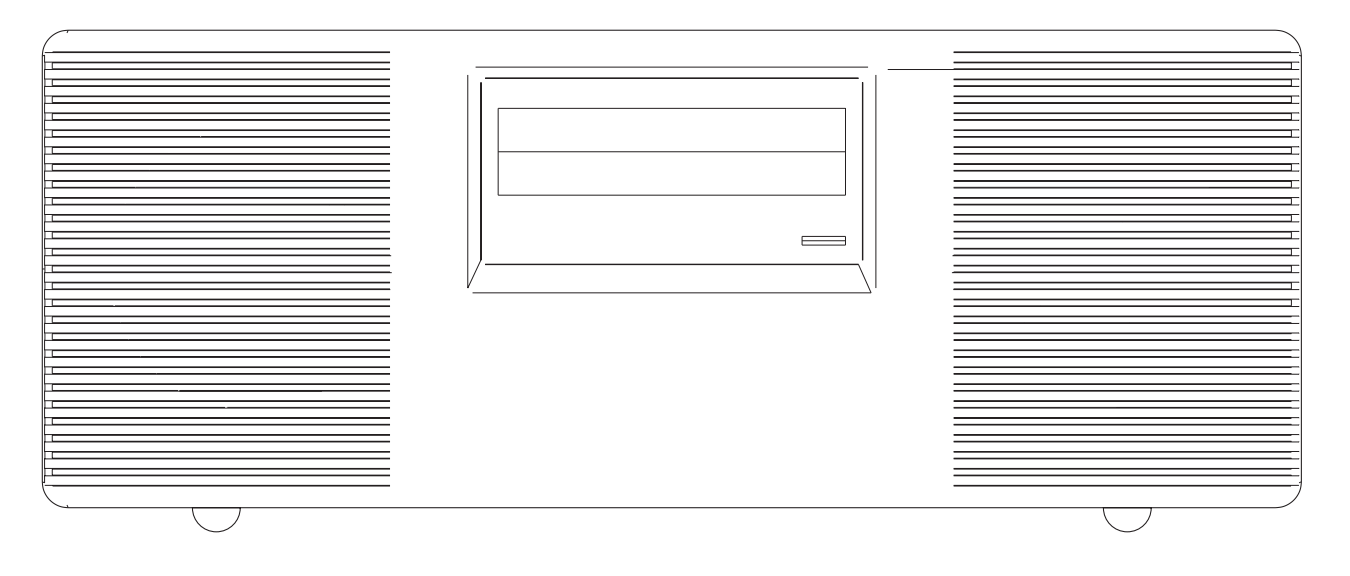

1. Infra red sensor

2. Standby indicator

3. Volume Control/Standby button

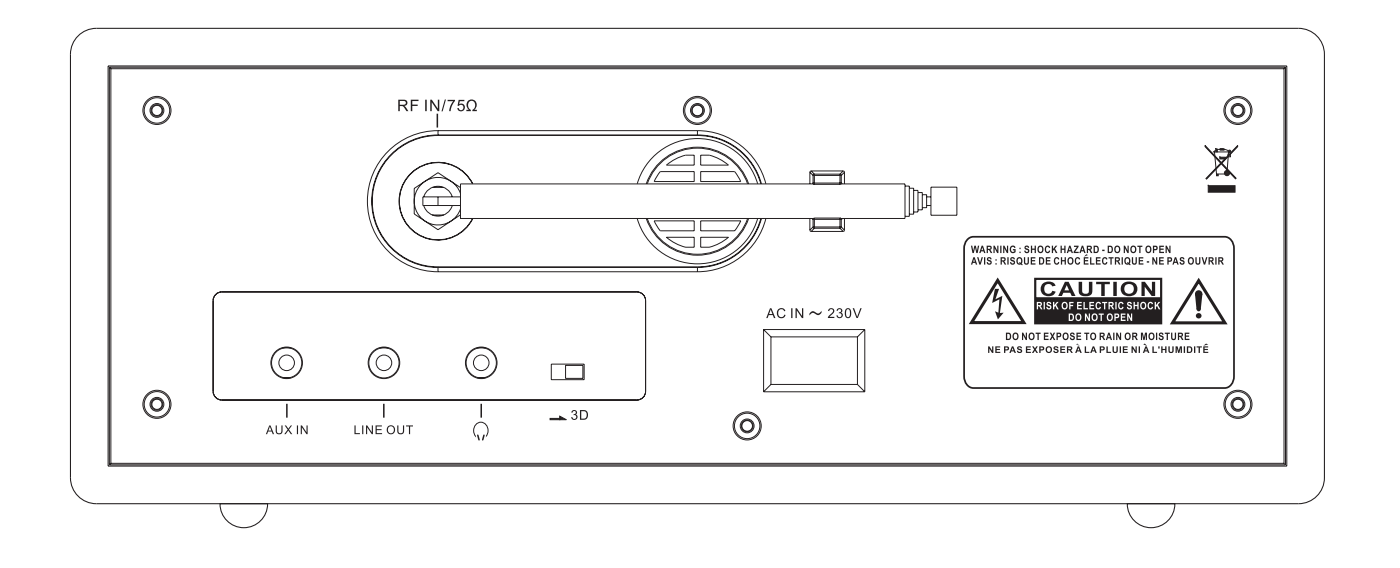

4. Telescopic aerial 5. AUX IN socket 6. LINE OUT socket 7. Headphone socket 8. 3D sound switch 9. Mains input socket **GB**

**Remote control**

#### Note:

Remote control unit is designed to suit for CD and also non-CD version of radio. Some buttons will be useless for non-CD version.

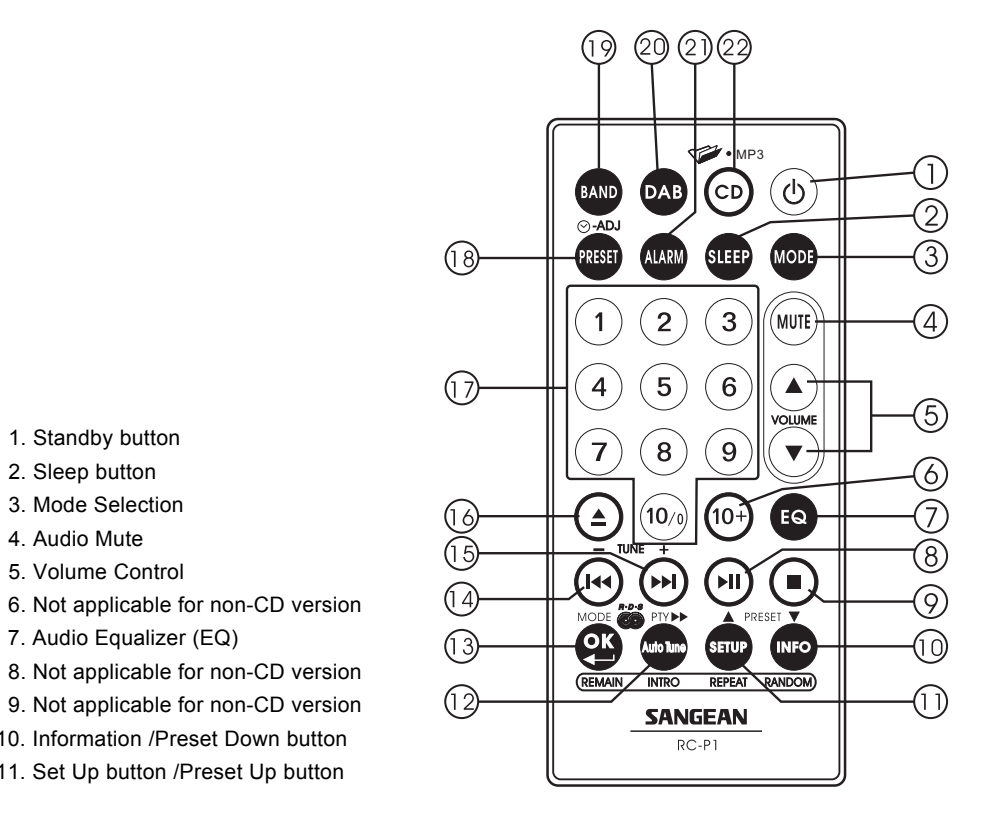

#### 12. Auto Tune button /RDS Pty search

- 13. OK button/RDS Mode selection
- 14. Not applicable for non-CD version
- 15. Not applicable for non-CD version
- 16. Not applicable for non-CD version
- 17. Number keys
- 18. Preset Button
- 19. AM/FM band /Aux In Selection
- 20. DAB band button
- 21. Alarm button
- 22. Not applicable for non-CD version

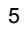

 $\text{DDR}-22\_381 \text{P101\_GB.} \text{p65}$  6  $\text{DPR}-22\_381 \text{P101\_GB.} \text{p65}$ 

 1. Standby button 2. Sleep button 3. Mode Selection 4. Audio Mute 5. Volume Control

7. Audio Equalizer (EQ)

10. Information /Preset Down button 11. Set Up button /Preset Up button

**Remote handset battery replacement**

- 1. Release battery holder locker by pressing the holder up.
- 2. Pull out the battery holder.
- 3. Replace supplied battery (CR2025 or equivalent) ensuring that positive side of battery faces you with holder positioned.
- 4. Replace the battery holder and make sure the holder locker is in right position.

**GB**

**Mains operation**

- 1. Place your radio on a flat surface.
- 2. Plug the mains lead into the socket located on the rear of your radio, ensuring that the plug is pushed fully into the socket.
- 3. Plug the other end of the mains lead into a wall socket and switch on the wall socket.

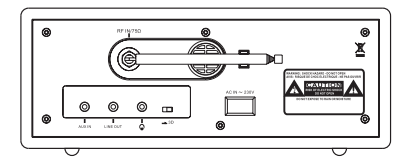

**Time setting**

1. Turn on the radio by pressing standby button.

#### **Alarm time setting**

- 1. Press Mode button will cycle through Normal display, clock display, alarm on display , Alarm off display, Alarm source, Alarm volume, Sleep and normal display again.
- 2. During Alarm on display status, press Time Set button  $\odot$ -ADJ, display hour digit will flash.
- 3. Press Tuning +/- button to select required hour then press Time Set button again to confirm hour setting. Display minute digit will flash.
- 4. Press Tuning +/- button to select required minute then press Time Set button again to finalize alarm time setting.
- 5. The alarm will last for one hour until you switch it off by pressing Standby button.

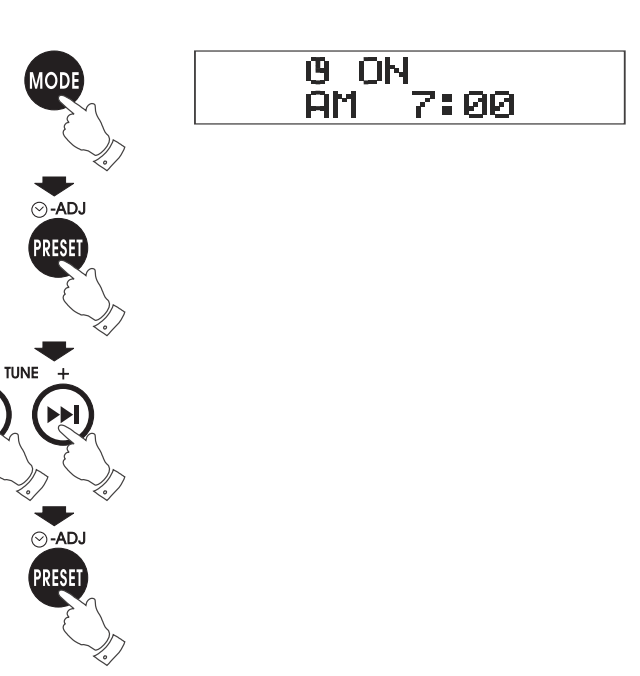

8

**Alarm off time setting**

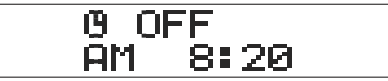

Follow above alarm on time setting to set alarm off time.

**Alarm Source**

1. Pressing Mode button to select Alarm Source mode.

2. Press Adj. button, display will flash last alarm source set.

3. Press Tuning + /- button to select required alarm source.

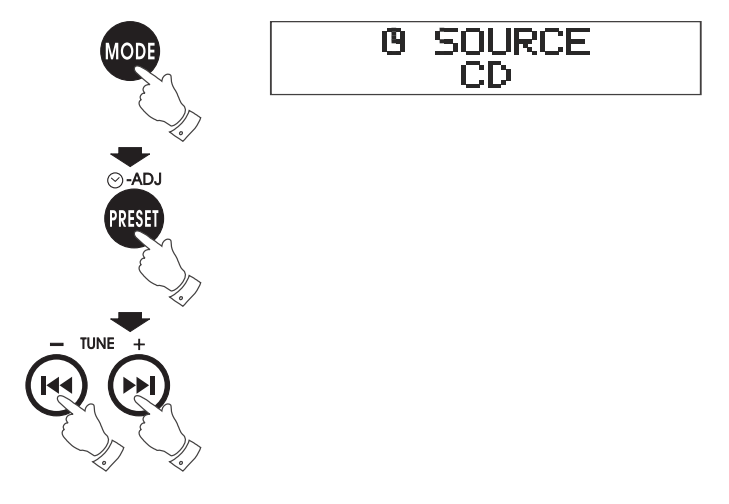

DDR-22\_381P101\_GB.p65 <sup>10</sup> 2006/3/23, ¤W¤È 09:49

## **Alarm Volume**

- 1. Pressing Mode button to select Alarm Volume mode.
- 2. Press Adj. Button, display will flash last alarm volume set.
- 3. Press Tuning +/- button to select required alarm volume.

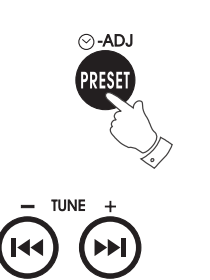

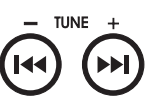

**GB**

**Alarm on and off**

- 1. Press ALARM button will toggle the alarm timer enable or disable.
- 2. Display will show  $\ddot{u}$  when alarm timer is set after radio is switched off.

## **Sleep setting**

- 1. Press and release Sleep button to select required radio auto off time.
- **LEEP**
- 2. Release Sleep button when required sleep time is reached.
- 3.To check remaining Sleep timer time. Press and release Mode button to select Sleep mode.

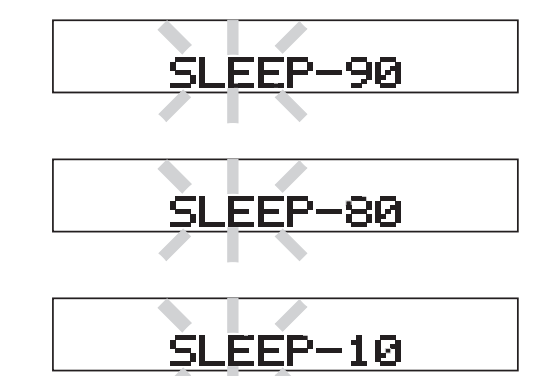

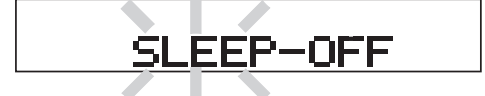

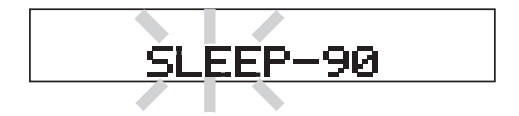

11

DDR-22\_381P101\_GB.p65 <sup>12</sup> 2006/3/23, ¤W¤È 09:49

#### **Operation radio**

#### Note:

other than the volume control and standby on/off. All the operation of this receiver is via supplied remote control unit.

**Operating your radio – DAB**

1. Fully extend the telescopic aerial.

- 2. Press the Standby button to switch on your radio then press DAB. Display will show "Welcome to Digital Radio" for a few seconds.
- 3. If this is the first time the radio is used, a quick scan of DAB channels will be carried out. The display will show "scanning". If the radio has been used before, the last used station will be selected.
- 4. During the scanning, as each group of stations is detected, the bottom line of the display will show the stations count. The top line of the display shows a bar graph indicating progress of the Scanning .
- 5. When the Scanning is completed, the first station will be selected.
- 6. If the station list is still empty after Scanning, your radio will display "Station not available".
- 7. If no signals are found, it may be necessary to relocate your radio to the position giving better reception.

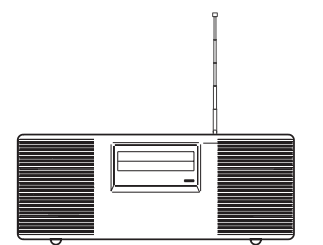

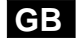

**Selecting a station – DAB**

- 1. The top line of the display shows the name of the station currently selected.
- 2. Press the Tuning + or Tuning button to scroll through the list of available stations. Stop pressing the Tuning buttons when you find the station you wish to hear.

#### **Auto tuning**

As time passes, new station may become available. To find new stations, proceed as follows:

- a. Press and release Auto Tune button, display will show "Scanning". Your radio will perform a scan of the DAB channels. As new stations are found, the station counter on the right-hand side of the display will increase and stations will be added to the list.
- b. To carry out a full scan of the entire DAB band, press and hold down the Auto Tune button for more than 2 seconds until display shows "Scanning". As new stations are found, the station counter on the right-hand side of the display will increase and stations will be added to the list.

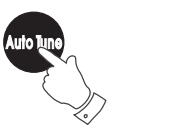

# |Scannin9...

# **GB**

#### **Secondary services**

Certain radio stations have one or more secondary services associated with them. If a station has a secondary services associated with it, the display will show "" next to the station name on the station list. The secondary service will then appear immediately after the primary service as press and release Tuning +/-.

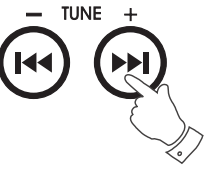

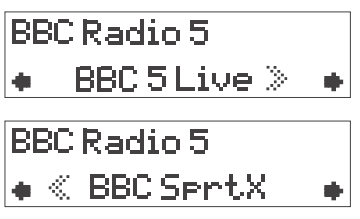

#### **Normal display mode**

Your radio have several display modes. Press the INFO button to cycle through the various modes.

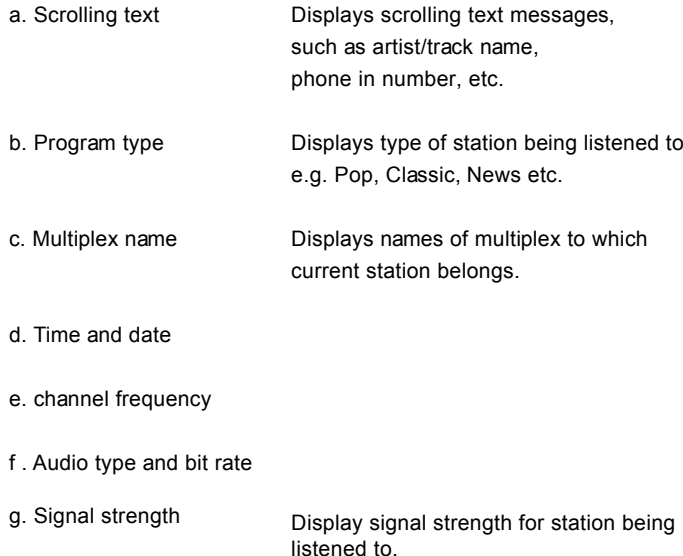

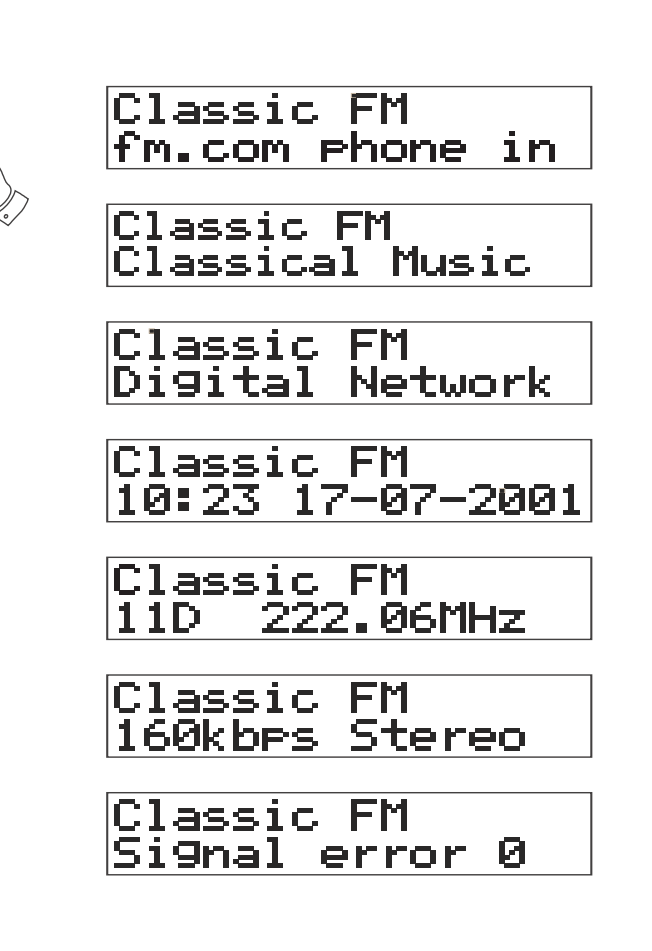

**Advanced display mode**

- a. Press and release SETUP button to view technical information on the currently selected services and select lower level menu options to configure the DAB receiver.
- b. Press Tune +/- button to scroll through the options: Station order  $\Rightarrow$  Manual tune  $\Rightarrow$  DRC value  $\Rightarrow$  Factory reset  $\Rightarrow$ Sw version  $\Rightarrow$  Station order ........
- c. Press OK to confirm the option.

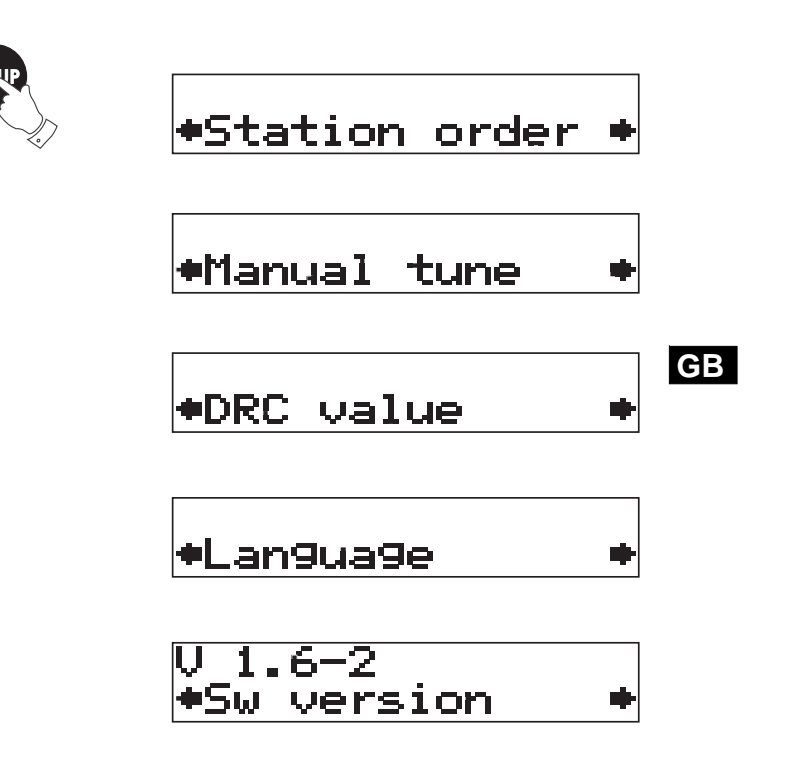

16

**Station order – Service list order**

- 1. In Station order mode, the user will be presented with a menu. The top line will contain currently selected service list order. The bottom line will contain the selected service mode with scrolling indicators.
- 2. During Station Order mode, press OK button and press Tuning +/ buttons to scroll through the options: Favorite Station  $\Rightarrow$  Alphanumeric  $\Rightarrow$  Active station  $\Rightarrow$ Prune Stations ⇒ Favorite Station………
- 3. Press OK button, will see a list of stations. Press OK button to select required stations.

 $\blacktriangleright$ Station order  $\blacktriangleright$ 

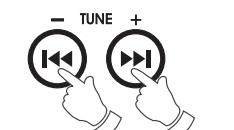

Alphanumeric<br>#Fav station ♣

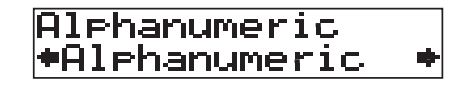

Alphanumeric<br>\*Active station\*

Alphanumeric Prune stations+

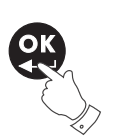

17

DDR-22\_381P101\_GB.p65 <sup>18</sup> 2006/3/23, ¤W¤È 09:49

#### **DRC Value Control**

- 1. In DRC value mode, the user will be presented with a menu. The top line will contain the currently selected DRC value. The bottom line will contain the first value in the list, with scrolling indicators.
- 2. Press OK then Tuning +/- buttons to scroll through the option DRC  $0 \Rightarrow$  DRC  $1/2 \Rightarrow$  DRC1  $\Rightarrow$  DRC 0 …
- 3. Press OK to confirm the selection.

#### Note:

DRC ( Dynamic Range Control ) can make quieter sounds easier to hear when your radio is used in a noisy environment.

- DRC 0 DRC is switched off, Broadcast DRC will be ignored.
- DRC 1/2 DRC level is set to 1/2 that sent by broadcaster.
- DRC 1 DRC is set as sent by broadcaster.

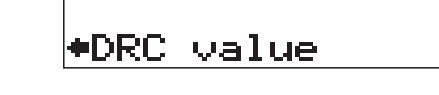

 $DRC$  1  $FDC$   $B$  中

中

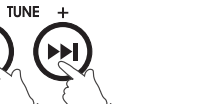

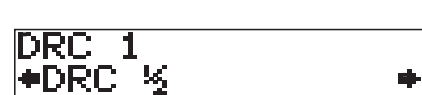

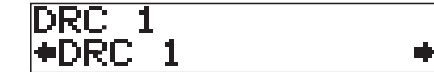

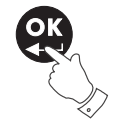

#### **Factory RESET**

If your radio fails to operate correctly or some digits on the display are missing or incomplete carry out. Carry out following procedures.

- 1. Press and release SETUP button then tuning +/- button to scroll through the options until Factory reset shown on the display.
- 2. Press OK(SELECT) button to select RESET the radio.
- 3. Radio will carry out to scan all the available stations in your area and tuning the first available station.

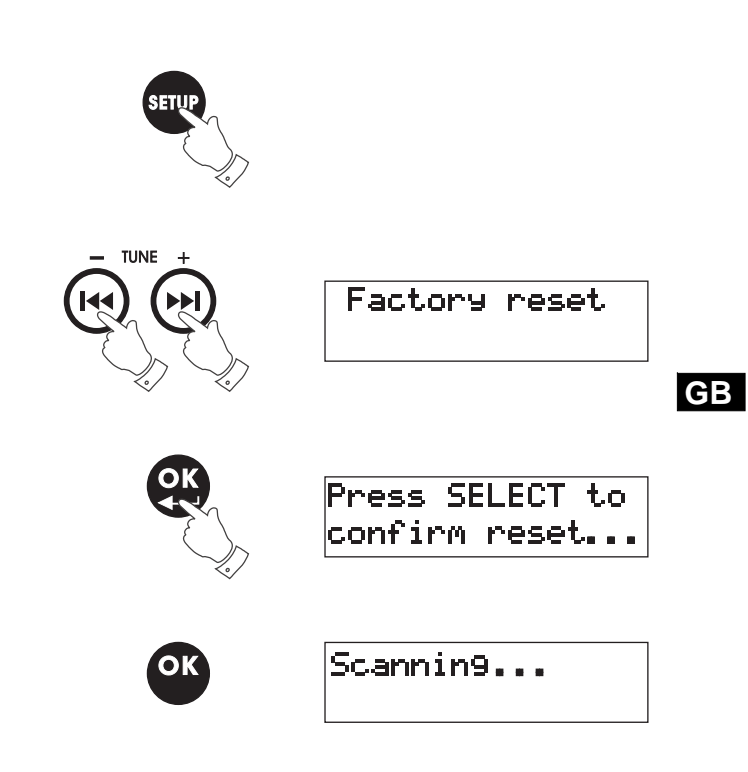

**SW version**

The software display cannot be altered and is for your reference only.

#### **Operating the radio – FM band**

- 1. Fully extend the telescopic aerial.
- 2. Press Standby button to switch on the radio.
- 3. Press the Band button to select the FM band.
- 4. Press and release Tuning control +/- button to tune to required stations. Display will show ST when a stereo station is tuned. Long press Tuning +/- button for more than 0.7 seconds, radio frequency will automatically increase/decrease until next station of sufficient strength has been found.
- 5. Adjust the Volume Control to the required setting.

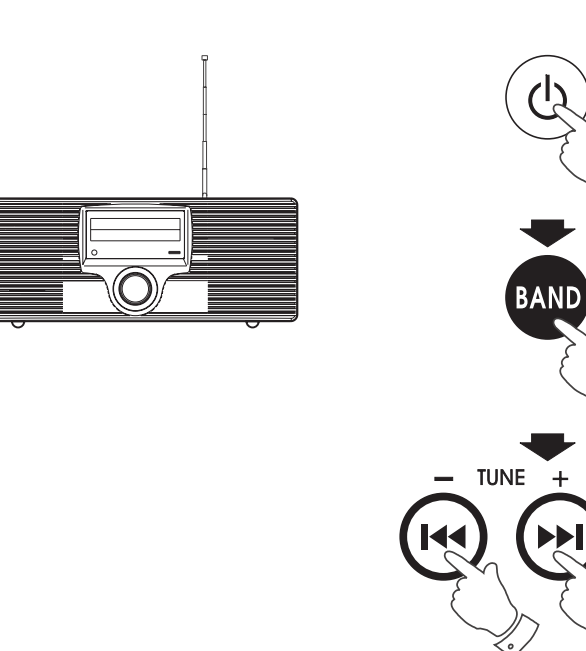

**VOLUME** 

#### **Display modes – FM RDS**

Your radio has four display mode in FM band:

The Radio Data System (RDS) is a system in which inaudible digital information is transmitted in addition to the normal FM radio program. RDS offers several useful features. The following are available on your radio.

- 1. Press the OK/RDS MODE button to cycle through the various modes.
	- a. Frequency– Displays the frequency of the station being listened to.
	- b. Station name–

Displays the station name of the station being listened to.

c. Program type–

 Displays type of station being listened to e.g. Pop, Classic, News, etc.

d. Scrolling text–

 Displays scrolling test message such as artist/track name, phone in number, etc.

#### Note:

 RDS features are available on the FM band only. If the station does not carry RDS information only the station frequency will be displayed and the display may show "NO PS, NO PTY or NO TEXT"

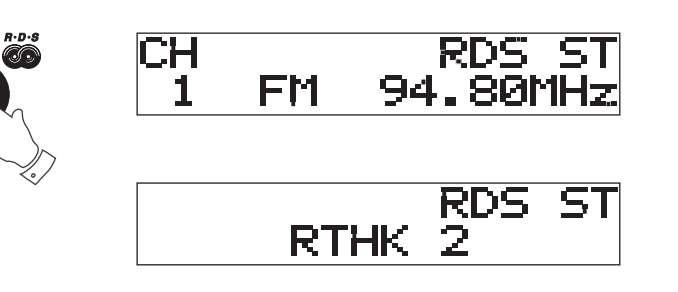

 $MOPF$ 

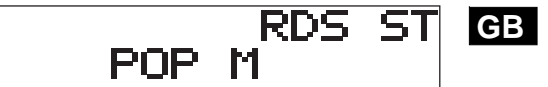

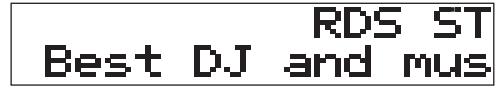

#### **Operating the radio – MW band**

- 1. Press the Standby button to switch on the radio.
- 2. Press the band button to select MW band.
- 3. Press and release Tuning Control +/- button to tune to required stations. Long press Tuning Control +/- button for more than 0.7 seconds, radio frequency will automatically increase/decrease until next station of sufficient strength has been found.
- 4. Rotate the radio for best reception.
- 5. Adjust the volume control for comfort listening.
- **Presetting stations**

There are 10 memory presets each waveband for this receiver.

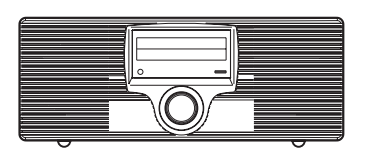

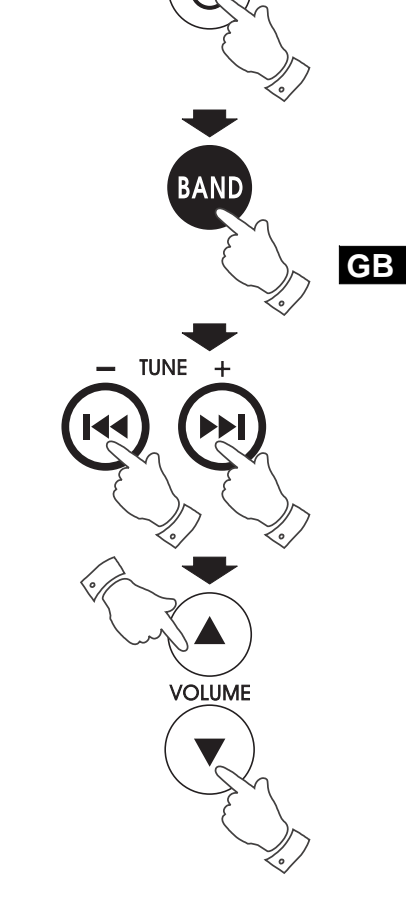

**DAB band Preset station**

- 1. Press Standby button to switch on the radio, then press DAB button to tune required station as previously described.
- 2. Press and hold down the required Preset button (1-10) until display show e.g. "Preset 1 saved". The station will be stored under the chosen preset station. Repeat this procedure for the remaining presets.
- 3. Stations stored in preset memories may be overwritten by following the above procedures.

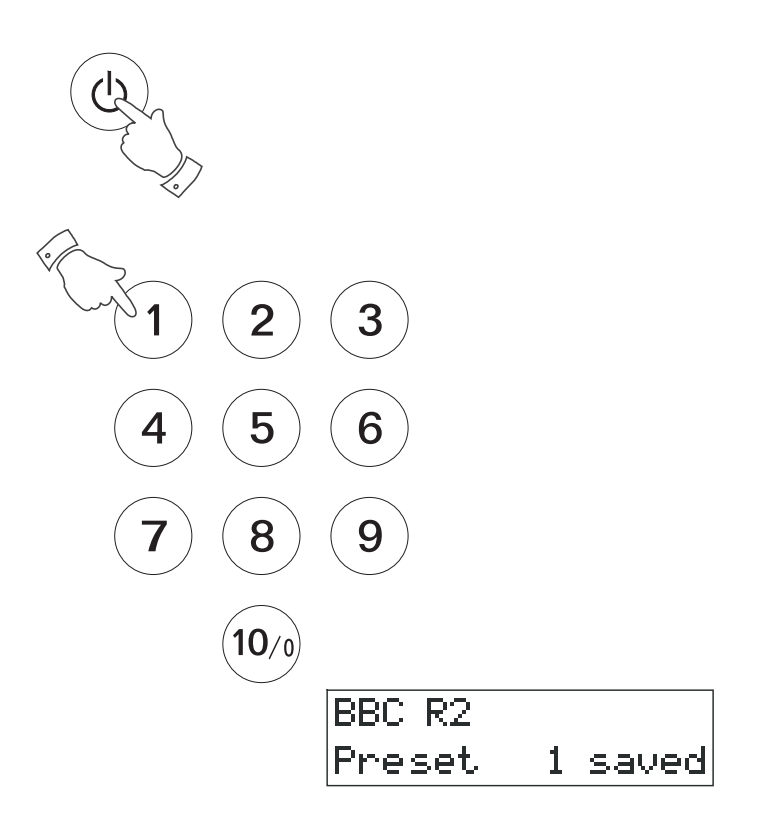

DDR-22\_381P101\_GB.p65 <sup>26</sup> 2006/3/23, ¤W¤È 09:49

**Recalling DAB preset station**

- 1. Press the Standby button to switch on the radio. Press DAB button to select DAB waveband.
- 2. Momentarily press the required Preset button, your radio will tune to the station stored in preset memory.

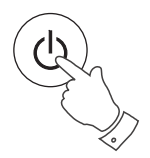

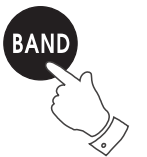

 $\overline{2}$ 3 5 6 8 9  $($ 10 $/$ 0 $)$ 1Xtra BBC National

**GB**

**FM/MW waveband preset station**

- 1. Press the Standby button to switch on the radio, press Band button to select FM or MW band and tune to a station as previously described.
- 2. Same as DAB preset station described above.

**Recalling FM/MW waveband preset station**

- 1. Press the Standby button to switch on the radio, press Band button to select FM or MW band.
- 2. Using Preset Up/Down button to cycle through required preset station or simply press numeric button to recall preset station.

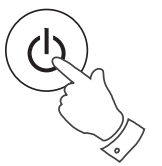

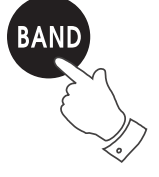

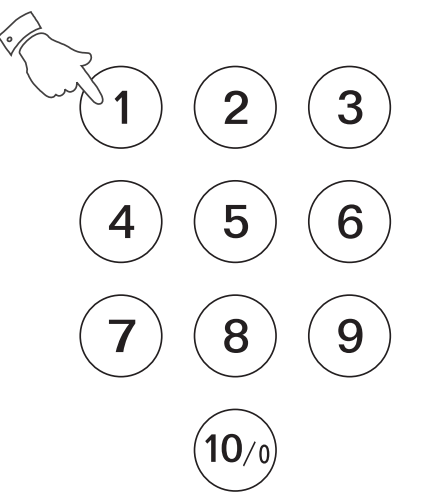

27

DDR-22\_381P101\_GB.p65 <sup>28</sup> 2006/3/23, ¤W¤È 09:49

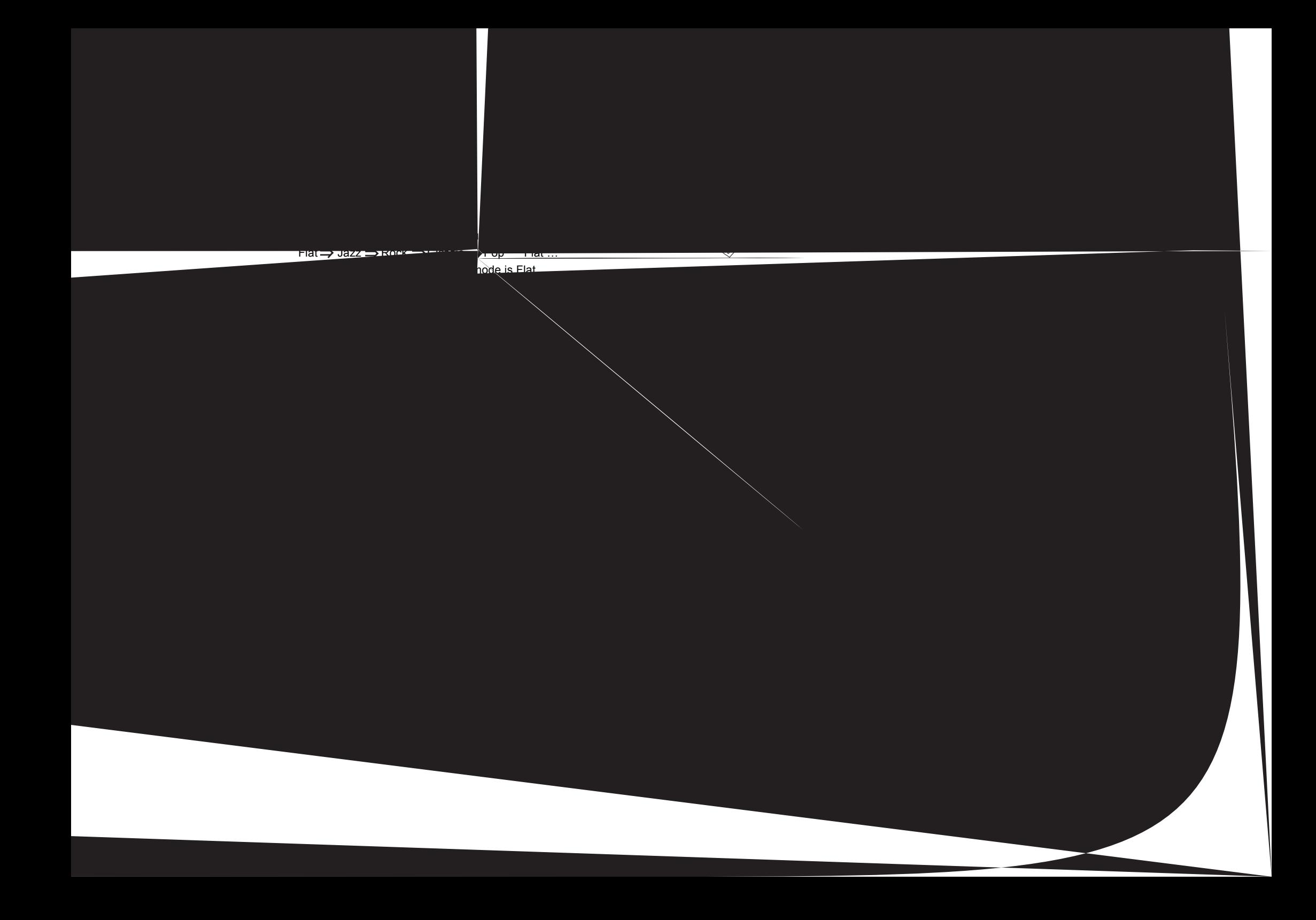

**Operating the radio – Aux In**

- 1. Connect a stereo or mono audio source (like CD walkman, MP3 player) to Aux In socket on the rear side of the radio.
- 2. Press the band button to select Aux band.
- 3. Adjust the volume control for comfort listening.

**Operating the radio – Line Out**

The radio can be used a separate tuner by connecting this input to Hi-Fi system or using this input to make recording in stereo from audio system.

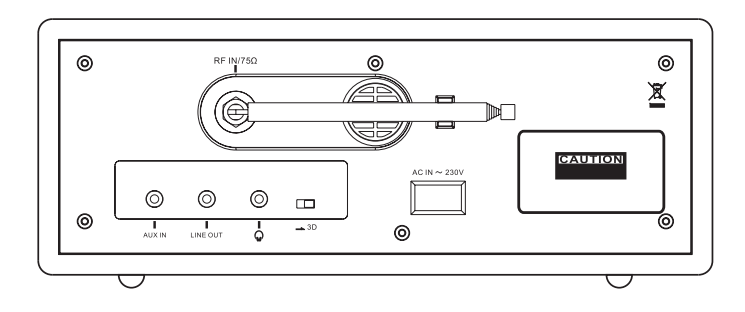

**Headphone use**

Headphone use with this radio should be fitted with a 3.5 mm jack plug. Insert the headphones into the socket marked on the rear side of the radio. When the headphones are plugged in, the loudspeaker is automatically disconnected.

**Flat/3D sound effect**

Switch the 3D switch (on the rear side of the radio) to get flat or 3D sound effect.

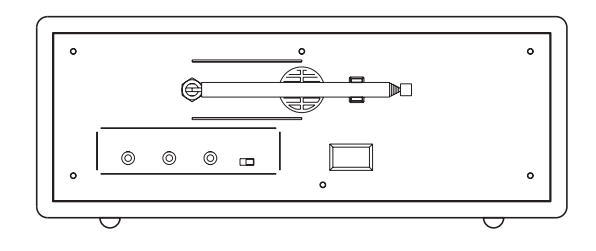

#### **Mute**

Press the MUTE button to mute the audio output. Display will show MUTE. Press the MUTE button again or press Volume Control buttons will release mute.

#### **Specifications**

Power Requirement: AC 230V 50 Hz. Frequency Coverage: DAB Band 3 174.928 – 239.200 MHz FM band 87.50 – 108 MHz MW band 522 – 1710 kHz Loudspeaker: 2.5 inches 8 ohm x 2 Headphones socket: 3.5 mm dia. Aux In socket: 3.5 mm dia. Line Out: 3.5 mm dia. Aerial System:

Output Power: AC power 5 Watt x 2

F-Type telescopic aerial for DAB/FM bands Ferric bar for MW band

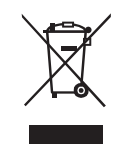

*If at any time in the future you should need to dispose of this product please note that: Waste electrical products should not be disposed of with household waste. Please recycle where facilities exist. Check with your Local Authority or retailer for recycling advice. (Waste Electrical and Electronic Equipment Directive)*

31

 $\vert$  DDR-22\_381P101\_GB.p65 33 33 36 33 2006/3/23,  $\frac{1006}{323}$ 

 $\mathrel{\underline{\sqcup}}$ 

32

 $\overline{1}$ 

 $\begin{array}{c} \begin{array}{c} \end{array} \end{array}$ 

 $\mathrel{\underline{\sqcup}}$ 

 $\mathcal{C}$ 

 $\begin{array}{c} \hline \hline \hline \hline \hline \hline \end{array}$ 

 $\mathbb{R}$ 

DDR-22\_381P101\_D.p65 34 34 34 34 35 36 36 36 36 37 38 36 37 38 39 39 3006/3/23,  $\frac{1}{2}09.48$